## **Navigate: Student Login**

*ETSU utilizes the EAB Navigate system to link college leaders, advisors, staff, and students in a coordinated care network.*

## **1. Login to Navigate Through GoldLink**

- o From the *Student* tab, expand the EAB Navigate block and select *Login to Navigate*
- o From the Navigate home screen, enter your ETSU username (your email address **without** the @etsu.edu) and password (same you use for GoldLink)

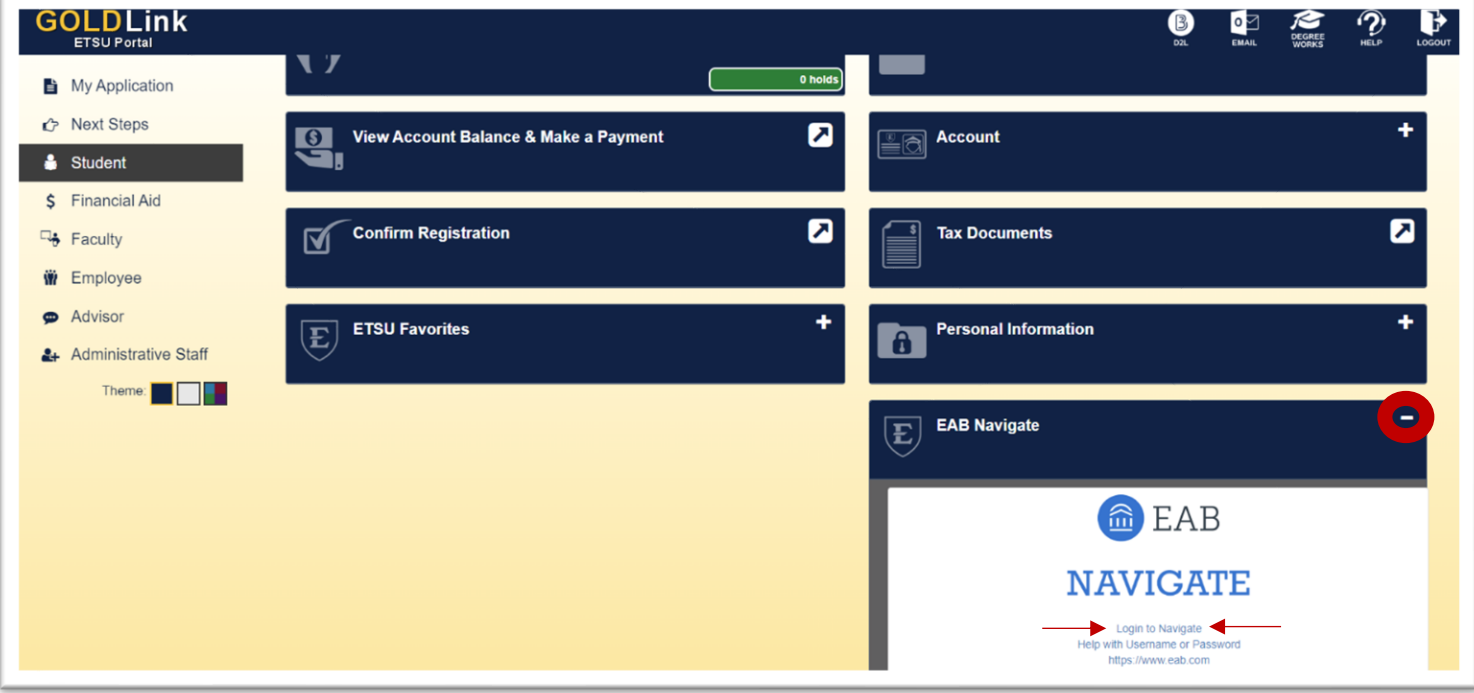

## **2. Alternate ways to login to Navigate**

- A. Directly visit<https://etsu.campus.eab.com/> on your desktop
- B. Download the mobile app from your Apple or Google Play App Store

**NOTE**: Use the same login for mobile app: ETSU username (email address **without** the @etsu.edu) and password (same you use for GoldLink)

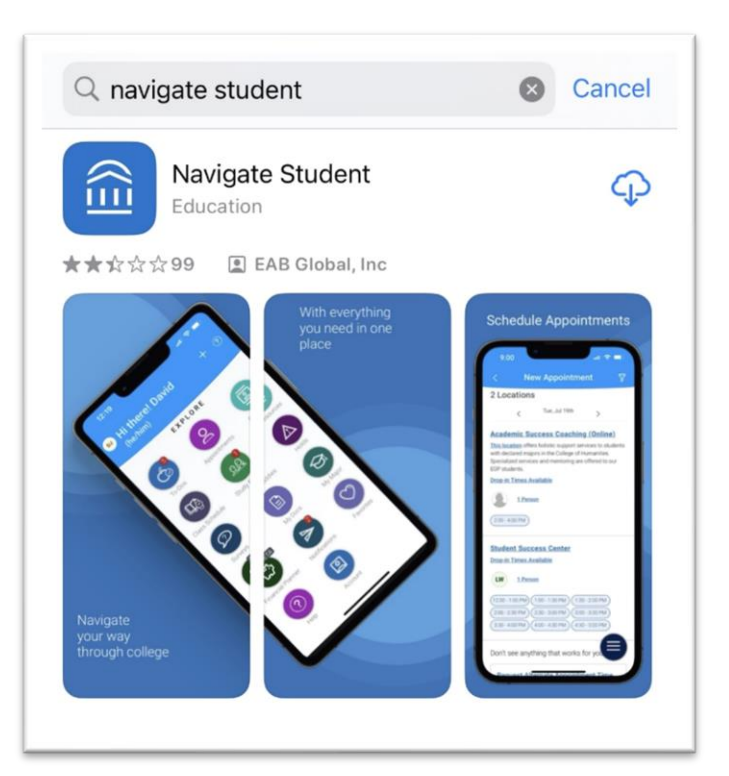